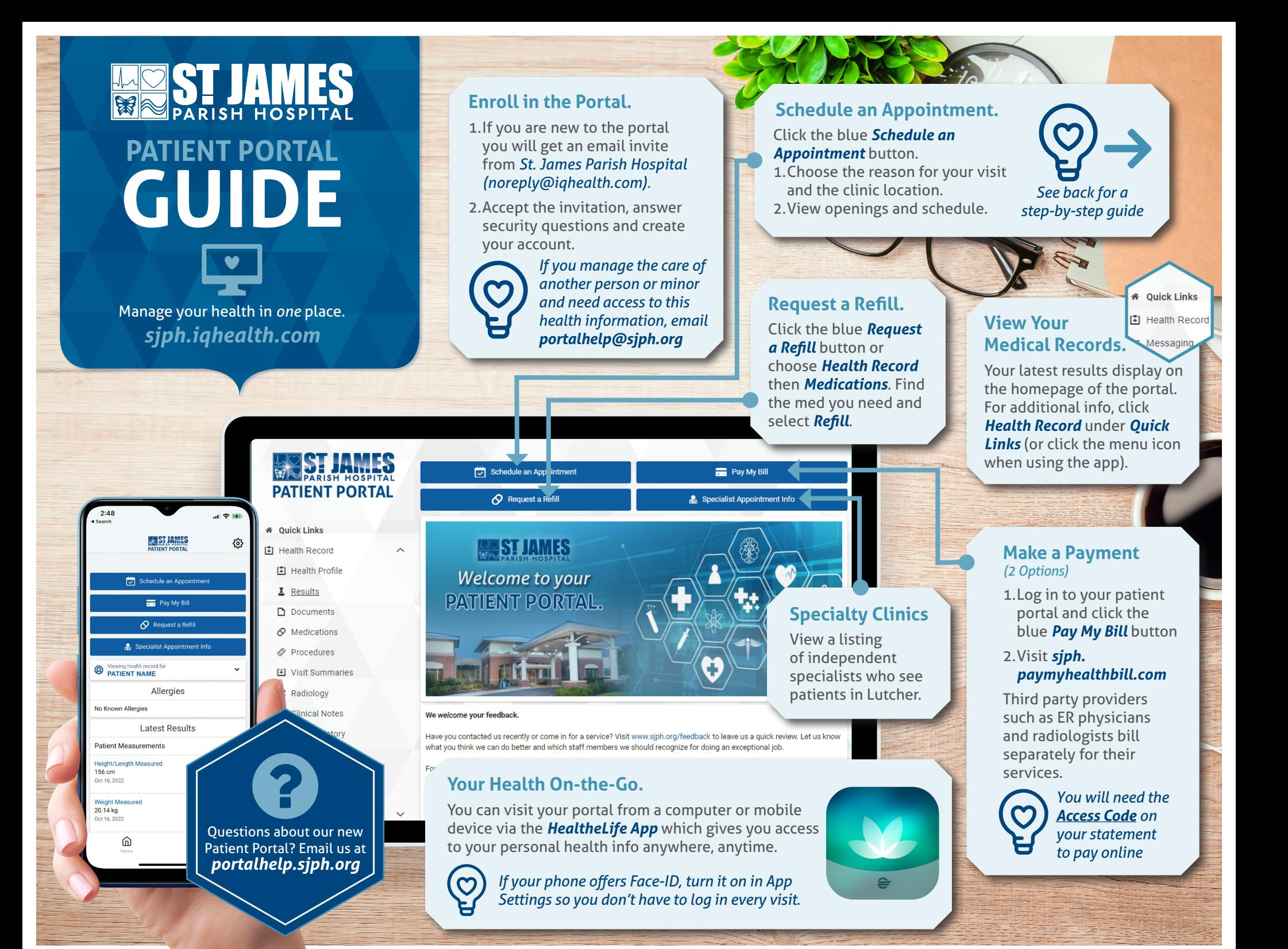

## *ONLINE* **Scheduling Guide**

Log in to portal and select the blue *SCHEDULE AN APPOINTMENT* button.

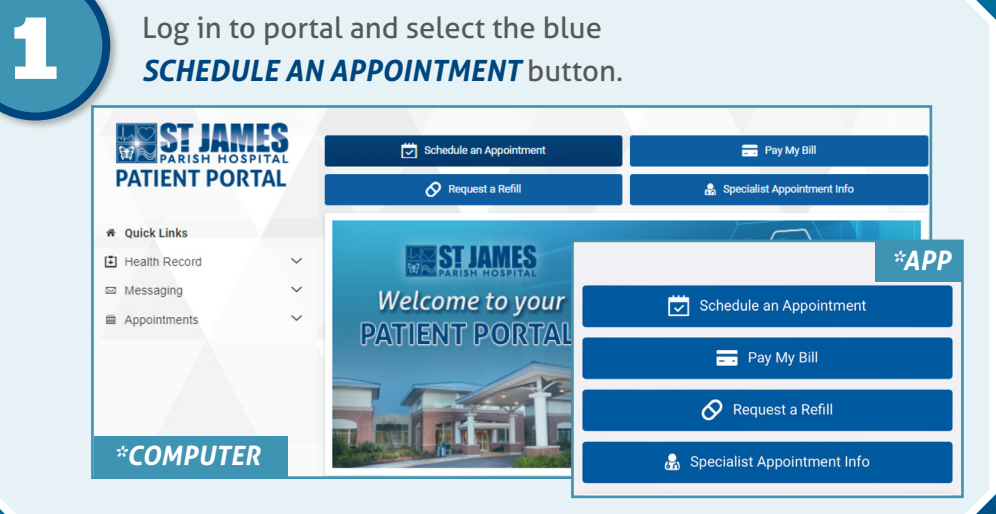

2

Choose the patient name and reason for your visit so that the system can provide location options.

- *• CDL Physicals & Sports Physicals:*  offer Urgent Care Openings
- *• Established In Office:* offers options for current clinic patients to book in-office visits at our family practice clinic (Lutcher), west bank clinic (Vacherie), hospital-based specialty clinics (urology) and urgent care.
- *• New Patient In-Office:* offers options for new clinic patients to book in-office visits to our family practice clinics, west bank clinic,

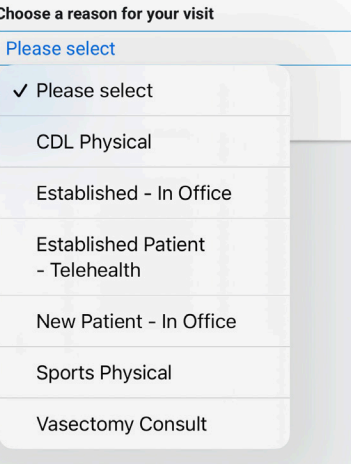

hospital-based specialty clinics (urology) and urgent care.

*• Established Patient – Telehealth:* offers options for current clinic patients to book virtual appointments.

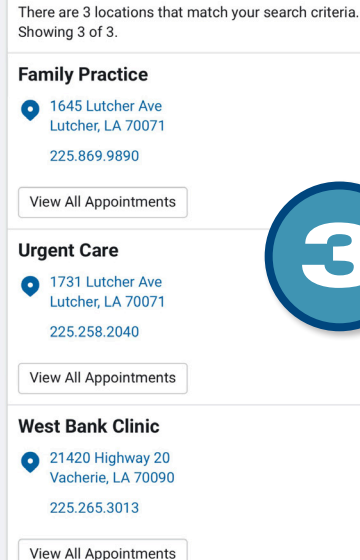

After selecting the reason for your visit, choose the most convenient location option to see available appointments.

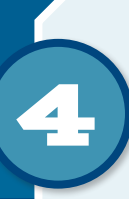

 $\Diamond$ 

Scroll through appointment options or search by date and/or provider and click **SELECT** on the appointment date and time you choose.

3

## \* Indicates a required field

\* Provide any additional details, including any symptoms, to explain why we are seeing you for this visit.

Describe any specific requests or special needs you want us to consider in preparation for your visit.

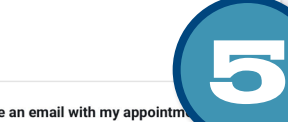

◯ Send me an email with my appoint

If a follow-up regarding your appointment is needed, St. James Parish Hospital Patient Portal will contact you using a secure message.

**Schedule Appointment** 

**Start Date** 曾 Enter date in MM/DD/YYYY format Need a specific provider? Please select  $\ddot{\circ}$ Apply **Advanced filters** Wednesday, Feb 15, 2023 04:40 p.m. CST Poche, Dylan MD **View all availability** Select 04:45 p.m. CST Poche, Dylan MD View all availability

Provide details about your symptoms or needs and click the blue *SCHEDULE APPOINTMENT* button.